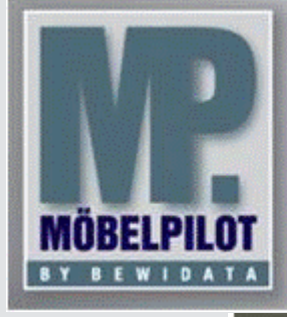

### **E-Newsletter**  (Juni 2015)

## *Hinweis:*

*Alle bisherigen Newsletter finden Sie jetzt im Info-Portal auf der Möbelpilot-Homepage*

*[Info-Portal -](http://www.moebelpilot.de/warenwirtschaft/info-portal) Mö[belpilot](http://www.moebelpilot.de/warenwirtschaft/info-portal)*

BEWIDATA Unternehmensberatung und EDV-Service GmbH Erthalstraße 1 – 55118 Mainz Tel: +49 (0) 61 31 – 63 92 0 Fax: +49 (0) 61 31 – 61 16 18 mailto: [sup](mailto:support@moebelpilot.de)[port@moebelpilot.de](mailto:support@moebelpilot.de) [www.moebelpilot.de](http://www.moebelpilot.de/) Geschäftsführer: Hans-Jürgen Röhrig Handelsregister Mainz

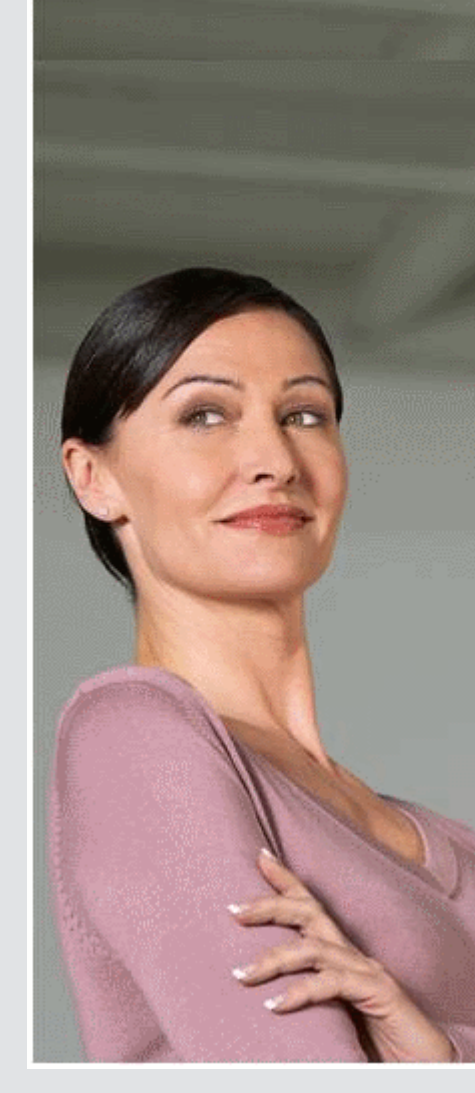

# *Hätten Sie´s gewusst?*

*Tipps und Tricks zum MÖBELPILOT®* **5.1**

**Aktuell gelten die Änderungen NUR für die Version 5.1. Die Neuerungen werden aber schnellstmöglich auch in die Version 6.0 einfließen.** 

**Austouren eines Auftrags**

### **Ausgangssituation**

Der Kaufvertrag ist eingetourt, Auslieferungs- und Bereitstellungsscheine sind gedruckt und ggf. bereits an das Lager weitergegeben. Die Auslieferungspapiere sowie Lieferscheine und Rechnungen wurden ebenfalls gedruckt. Kam es nun dazu, dass der ursprünglich geplante Termin verschoben wurde, so musste man in mehreren Einzelschritten den Belegdruck wieder aufheben, um so die Papiere ein weiteres Mal zu produzieren.

### **Vorgehen**

Für einen solchen Fall haben wir für Sie nun eine praxisorientierte Lösung geschaffen: Im Auftragskopf finden Sie einen neuen Button.

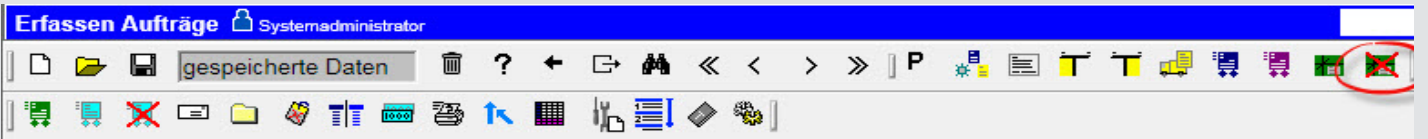

Wenn Sie den Button "austouren" anklicken öffnet sich ein neues Dialogfenster.

Austouren & Systemadministrator  $v + \phi^*$  ?

### Sie touren den Auftrag 115355 (Kern) aus

Dokumente des Auftrages.

Abholschein Kundenauftrag 115355 (Kern/Teisendorf), Position(en) 9

Auftragsbestätigung Kundenauftrag 115355 (Kern/Teisendorf), Position(en) 1

Auftragsbestätigung Kundenauftrag 115355 (Kern/Teisendorf), Position(en) 1 - 8

Bereitstellungsschein Kundenauftrag 115355 (Kern/Teisendorf), Position(en) 1

Bestellung Kundenauftrag 115355 (Kern/Teisendorf), Position(en) 11 bei Lieferant 00102 (SCHÜLLER)

Bestellung Kundenauftrag 115355 (Kern/Teisendorf), Position(en) 11 bei Lieferant 00102 (SCHÜLLER)

Bestellung Kundenauftrag 115355 (Kern/Teisendorf), Position(en) 11 bei Lieferant 00102 (SCHÜLLER)

Bestellung Kundenauftrag 115355 (Kern/Teisendorf), Position(en) 2 bei Lieferant 00375 (SIEMENS)

Lieferschein Kundenauftrag 115355 (Kern/Teisendorf), Position(en) 1 - 8, 10 - 12

Rechnung 115355, Kundenauftrag 115355 (Kern/Teisendorf), Position(en) 1 - 12

#### Geplante Touren für diesen Auftrag

#### Tour 300 am 15.06.2015

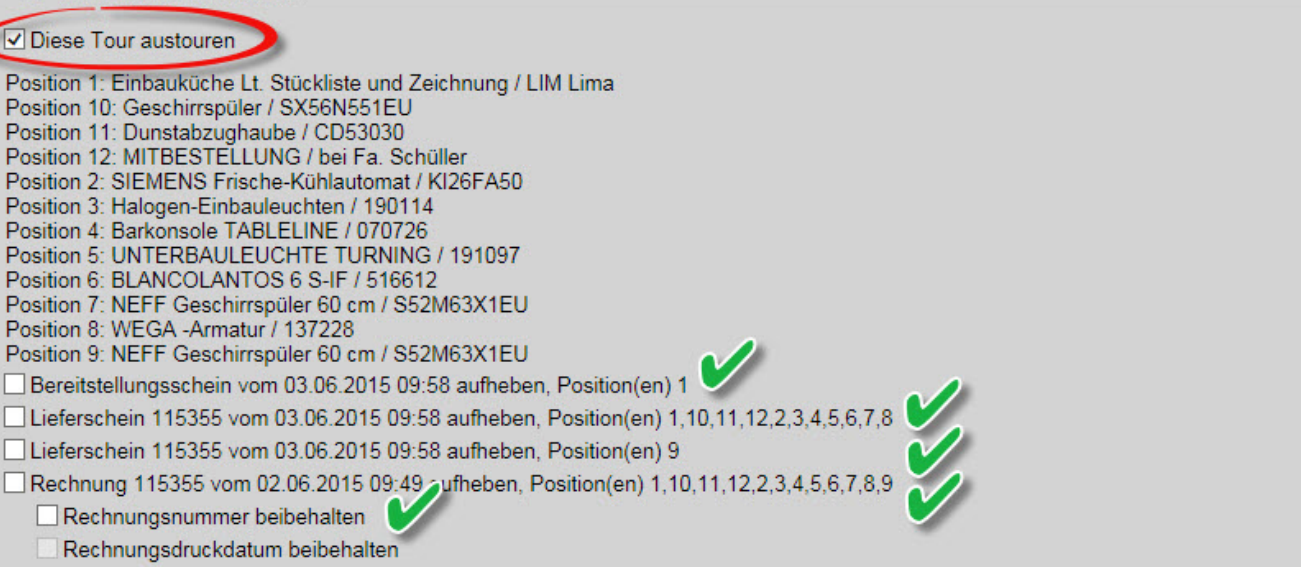

Sie sehen alle bereits erzeugten Dokumente zu diesem Auftrag.

Nachdem Sie den Haken im Feld "Diese Tour austouren" gesetzt haben, können Sie festlegen, welche bereits gedruckten Belege aufgehoben werden sollen. Hierzu setzten Sie die entsprechenden Haken und bestätigen die Eingaben mit dem OK-Button.

#### **Hinweis**

Bitte beachten Sie, dass Rechnungen nur dann aufgehoben werden können, wenn diese noch nicht an die FiBu übertragen wurden.

Nach diesem Vorgang haben Sie die Möglichkeit, den Auftrag neu einzutouren und die Belege erneut zu erzeugen.

Wir hoffen, dass Sie der Tipp täglich zeitsparend voranbringt.

Ihr Bewidata-Team

*Hinweis: Sie können der Nutzung der Daten und die Nutzung des Newsletters durch Bewidata jederzeit widersprechen. Wenden Sie sich schriftlich an uns oder per Mail a[nnewsletter@bewidata.de.](mailto:newsletter@bewidata.de)*